# **Ordering COVID-19 Labs**

To alleviate the need for COVID-19 testing among Maryland residents, drive-through COVID-19 testing is now available at select Vehicle Emissions Inspection Program (VEIP) sites throughout Maryland. CRISP is supporting COVID-19 lab order entry for eligible patients through our Unified Landing Page….

The overall statewide test ordering priority is as follows:

Health care providers shall prioritize COVID-19 test orders to the following groups:

A. Severely ill hospitalized patients, who should be tested by the most expeditious means available (either a hospital lab, private lab, or the State Laboratory)

B. Symptomatic Emergency Medical Service Personnel, healthcare workers, and law enforcement personnel (should be tested by available means)

C. Symptomatic patients in nursing homes, long-term care facilities, or in congregate living facilities housing individuals who are medically fragile; OR

D. Symptomatic high-risk unstable patients whose care would be altered by a diagnosis of COVID-19.

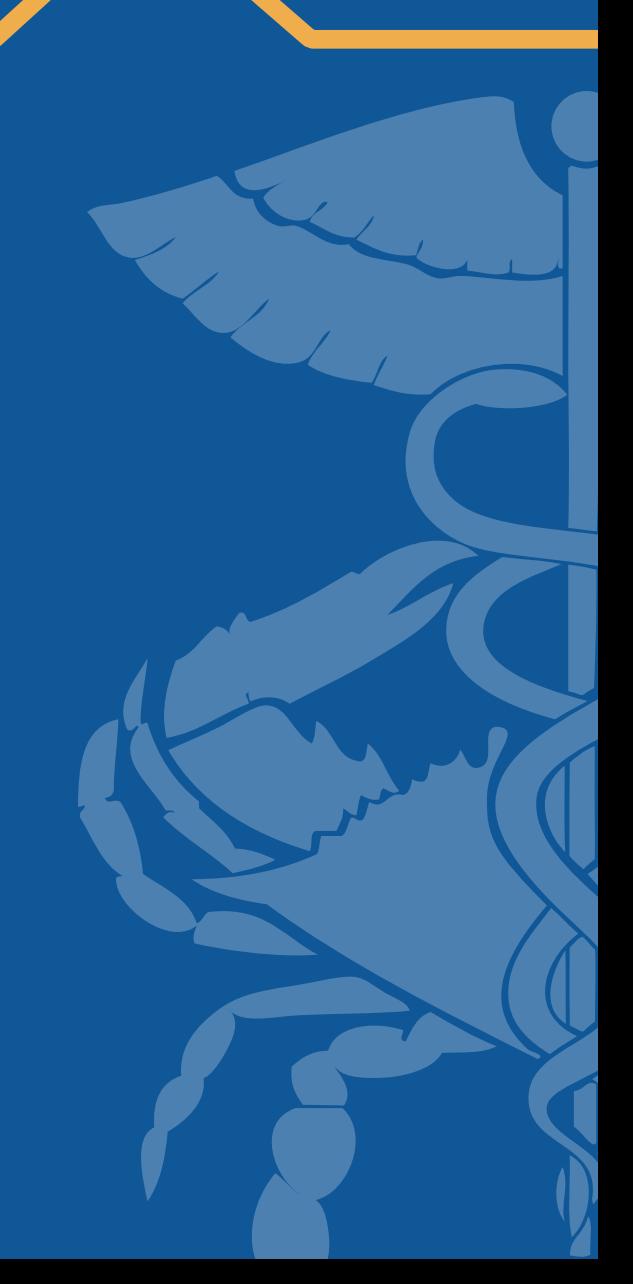

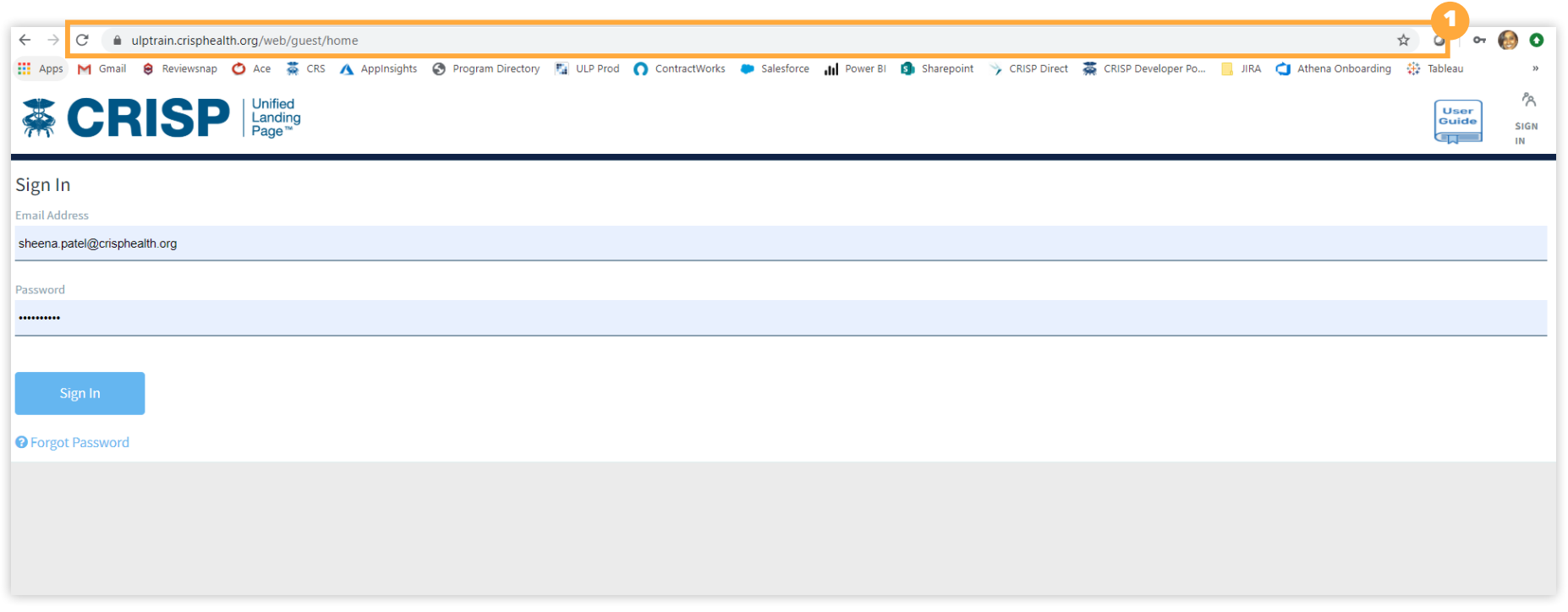

**1 Login** Loginto the CRISP Unified Landing Page at <ulp.crisphealth.org>

## **How To Order** COVID-19 Labs

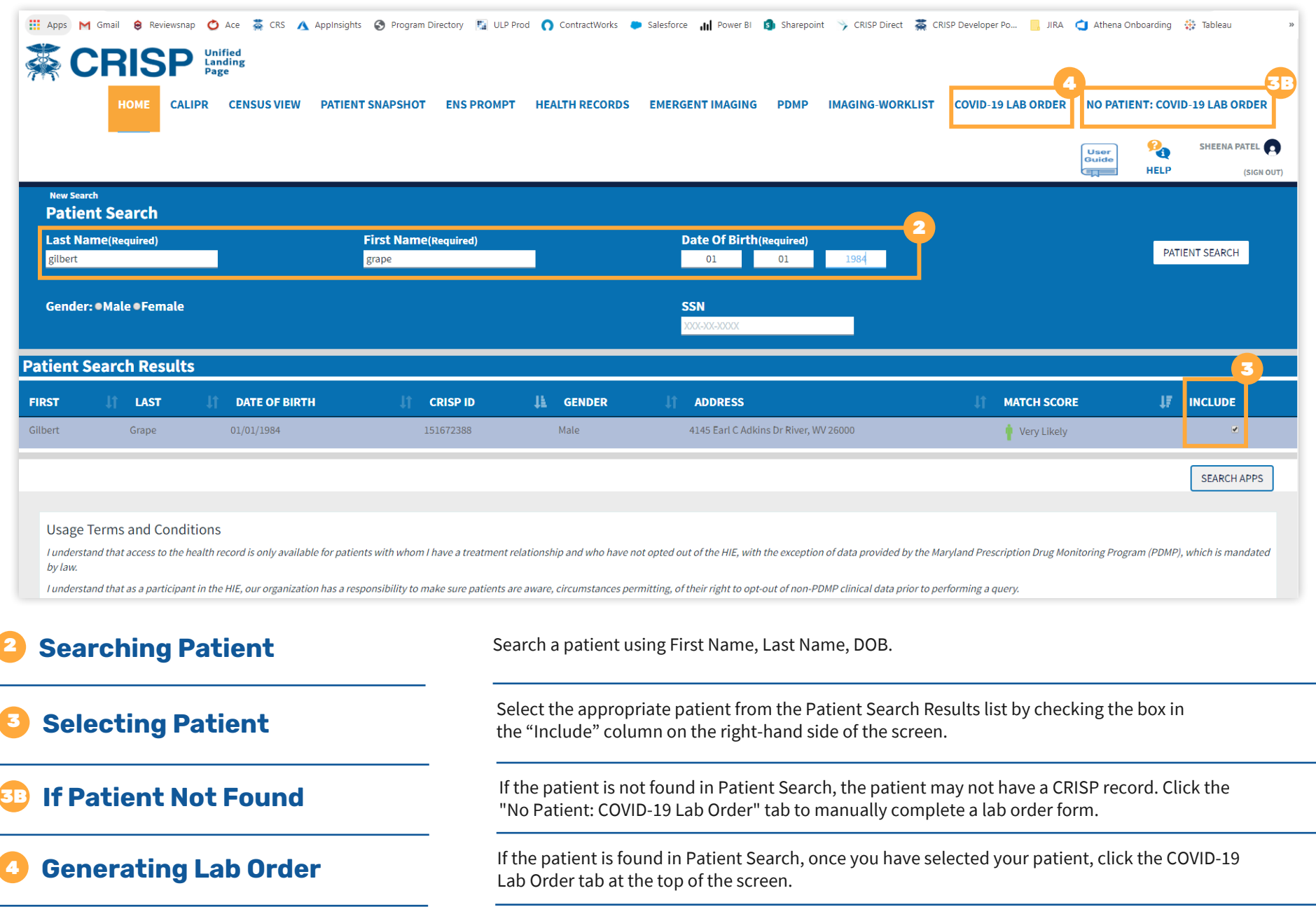

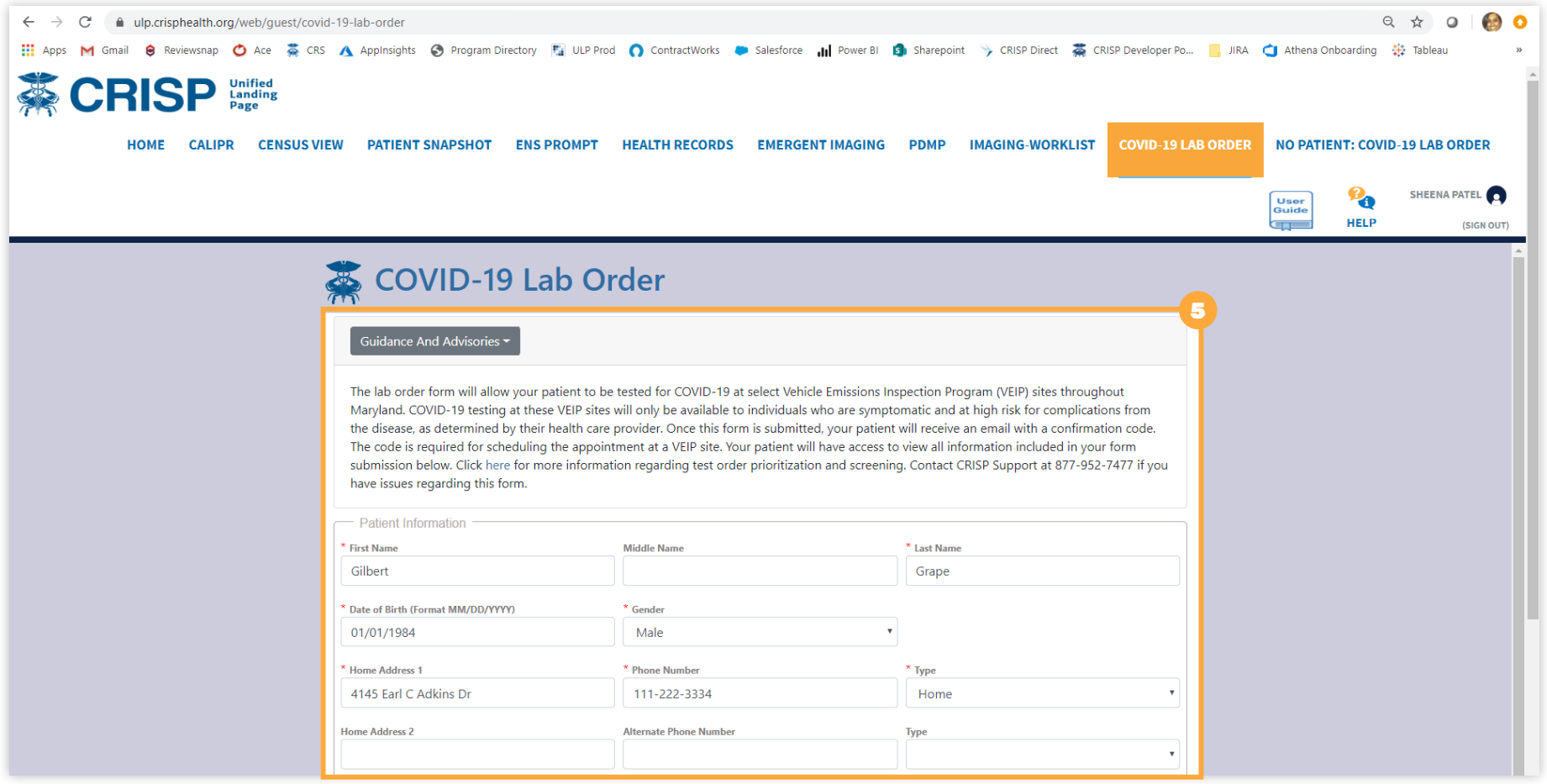

A

B

#### 5 **Completing Lab Order**

The Lab Order Form will pre-populate demographics in the fields provided. Please note, all fields are editable and required fields are marked with an asterisk. Complete the form and update any demographics as necessary.

Be sure to enter and/or verify the patient's email address to ensure the order confirmation code can be sent directly to them

Please note, the content within the order form will be viewable by the patient.

## **How To Order** COVID-19 Labs

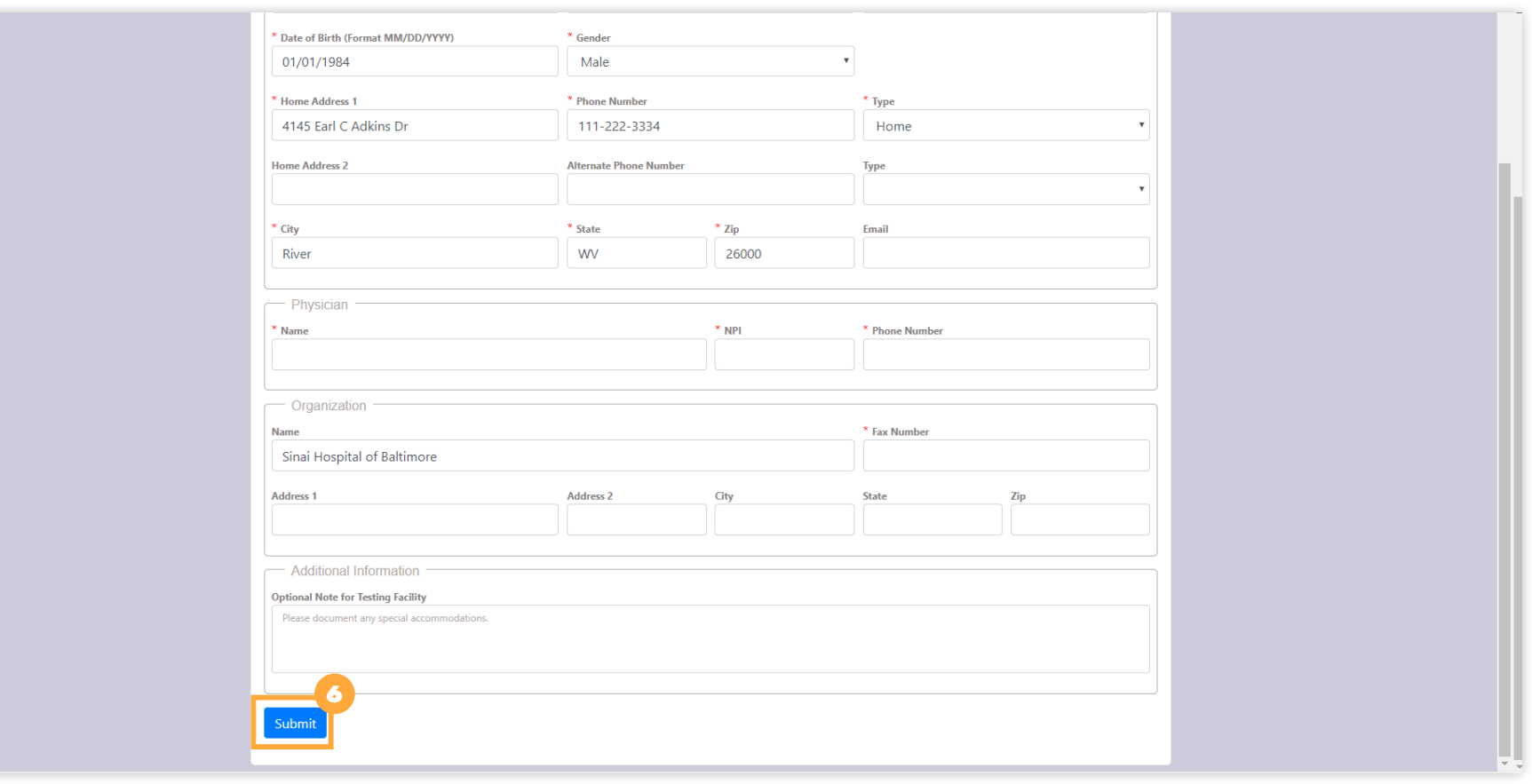

**6 Submitting Lab Order** Click submit to place the lab order.

### **How To Order** COVID-19 Labs

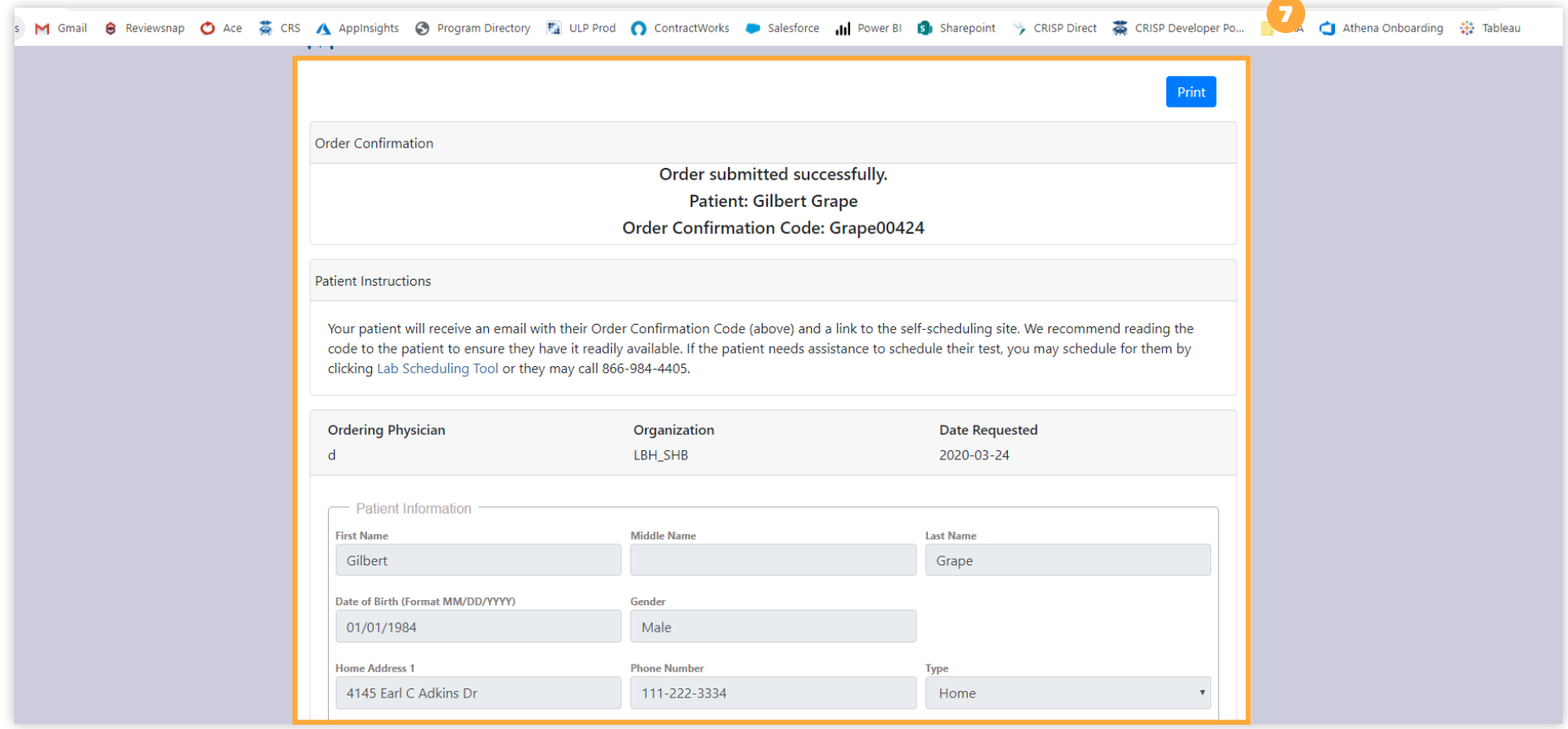

A

B

#### 7 **Confirmation**

A confirmation page will appear with the patient's name and order confirmation code. The order confirmation code is required for your patient to schedule a testing at one of the designated testing sites, please share this information with your patient once the system generates the confirmation.

Share the confirmation code with your patient and tell them to expect an email.

We recommend printing the confirmation for your records.